RÉSEAU QUÉBÉCOIS DE LA TÉLÉSANTÉ **(RQT)**

## **TEAMS** Compte invité

## **Qu'est-ce qu'un compte invité?**

Dans le cadre des bonnes pratiques, les professionnels doivent tenir des rencontres avec des participants qui n'ont pas d'adresse courriel du RSSS.

Ces derniers ne disposent pas des mêmes droits et avantages que les membres faisant partie de la « famille » du RSSS.

Il est possible de créer un « Compte invité » pour un collaborateur ou encore pour un usager qui se joint régulièrement à des rencontres Teams du RSSS et qui doit collaborer avec les autres participants

## **Qu'est-ce qui différencie le compte invité?**

Les invités sont des personnes à l'extérieur de votre organisation qu'un propriétaire d'équipe invite à faire partie du groupe, par exemple des partenaires, des consultants ou un usager. Ceux-ci ont moins de fonctionnalités que les membres ou les propriétaires d'équipe, mais ils peuvent cependant faire beaucoup de choses.

Voici ce qu'ils peuvent faire :

- Créer un canal;
- Participer à une conversation privée;
- Participer à une conversation dans un canal;
- Partager un fichier dans un canal;
- Supprimer ou modifier ses messages publiés;
- Il est visible dans la liste des utilisateurs Microsoft O365 du RSSS.

Et voici ce qu'ils ne peuvent pas faire :

- Partager un fichier dans une conversation;
- Créer une équipe;
- Découvrir et rejoindre des équipes publiques du RSSS;
- Ajouter ou supprimer des invités dans un canal.
- Modifier ou supprimer une équipe.

## **Comment créer un compte invité?**

Pour accorder un compte invité à une personne, adressez votre demande au responsable Microsoft O365 de votre établissement.

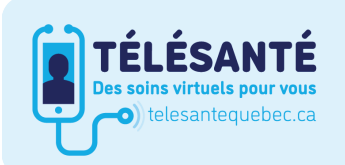

Consultez le site Web du Réseau québécois de la télésanté pour l'ensemble des documents et des outils.

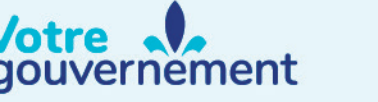

**Québec <del>A</del>**